## **Upgrade SQL Server on the Collection Server**

You can upgrade the SQL Server software running on the existing Collection Server when you use your current IDERA SQL Compliance Manager installation to audit instances running on multiple versions of SQL Server at the same time in a single environment. Use the following checklist and instructions to successfully upgrade the SQL Server software.

## Upgrade checklist

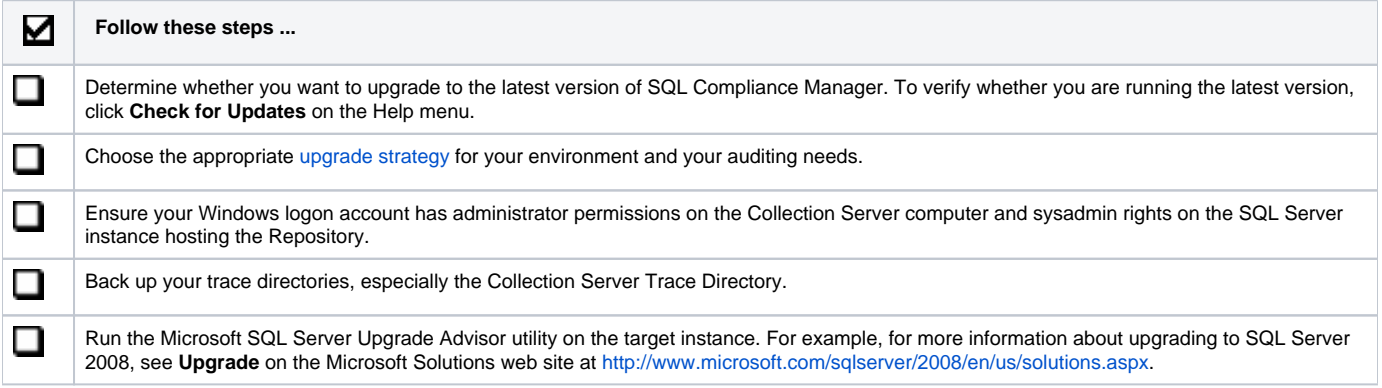

## **Upgrade instructions**

- 1. **If you want to use the latest version of SQL Compliance Manager** , [Upgrade to this build](https://wiki.idera.com/pages/viewpage.action?pageId=5962236001).
- 2. [Disable auditing on a SQL Server](https://wiki.idera.com/display/SQLCM53/Disable+auditing+on+a+SQL+Server) at the server level.
- 3. Stop the SQLcompliance Agent service. Use the Microsoft Services administrative tool to stop the SQLcompliance Agent service (SQLcompliance Agent) running on the Collection Server computer.
- 4. Stop the Collection Server service. Use the Microsoft Services administrative tool to stop the Collection Server service (SQLcompliance Collection Service) running on the Collection Server computer.
- 5. Upgrade SQL Server on the Collection Server computer.
- 6. Restart the Collection Server service. Use the Microsoft Services administrative tool to restart the Collection Server service (SQLcompliance Collection Service) running on the Collection Server computer.
- 7. Restart the SQLcompliance Agent service. Use the Microsoft Services administrative tool to restart the SQLcompliance Agent service (SQLcompliance Agent) running on the Collection Server computer.
- 8. **If you upgraded SQL Compliance Manager to the latest version** , also [upgrade the SQLcompliance Agent remotely.](https://wiki.idera.com/display/SQLCM53/Upgrade+the+SQLcompliance+Agent+remotely)
- 9. Upgrade the SQL Server software on the computers hosting your audited instances.
- 10. [Begin auditing](https://wiki.idera.com/display/SQLCM53/Audit+SQL+Server+Events) any new SQL Server instances.

SQL Compliance Manager audits all activity on your server. [Learn more](https://www.idera.com/productssolutions/sqlserver/sqlcompliancemanager) > >

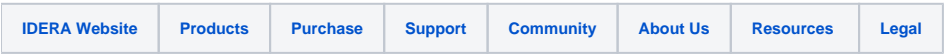